Fazendo Backup do Banco de Dados, clique no menu lateral em:

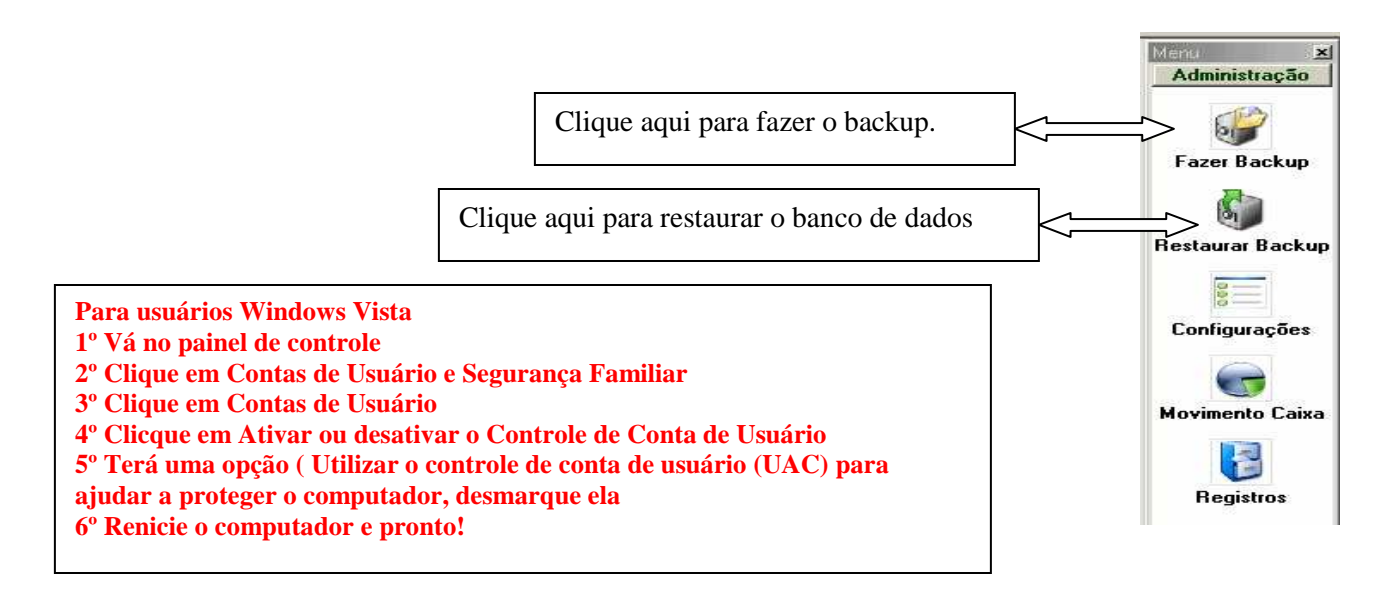

Ao clicar em fazer backup está janela se abrirá:

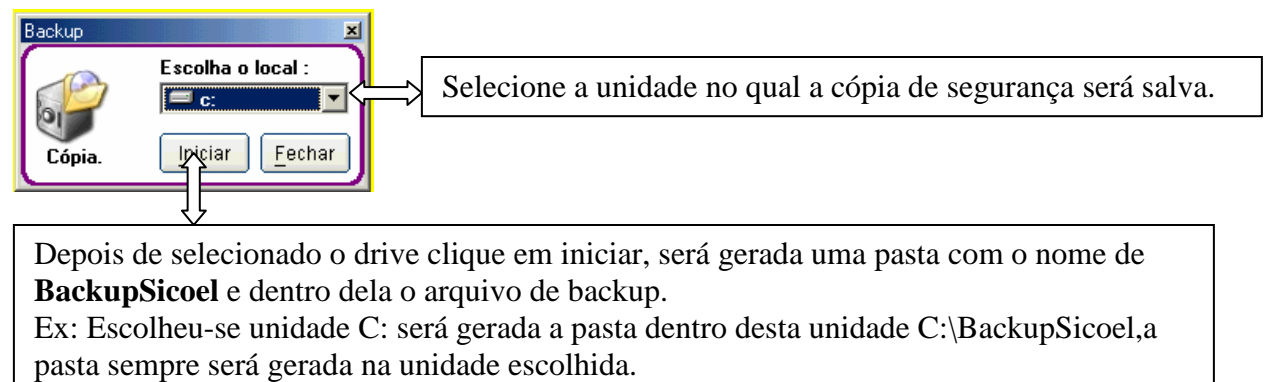

Antes de formatar o PC salve está pasta em outro lugar, todos os arquivos referentes ao backup estão nela, para restaurá-los copie a pasta novamente para a unidade desejada e use a restauração do programa.

Testando o Backup (cópia de segurança), no menu lateral clique em utilitário:

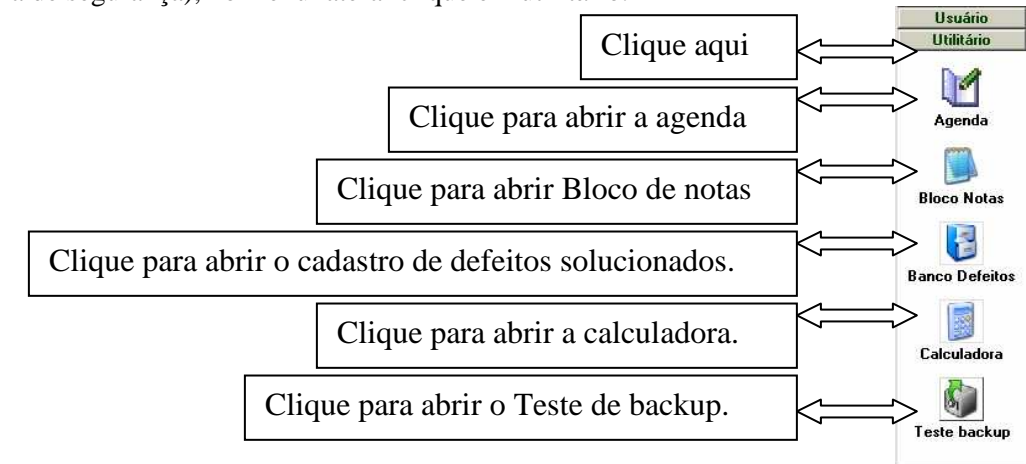

Clique aqui e selecione a unidade em que o backup foi salvo, procure pela pasta **BackupSicoel** e clique sobre ela.

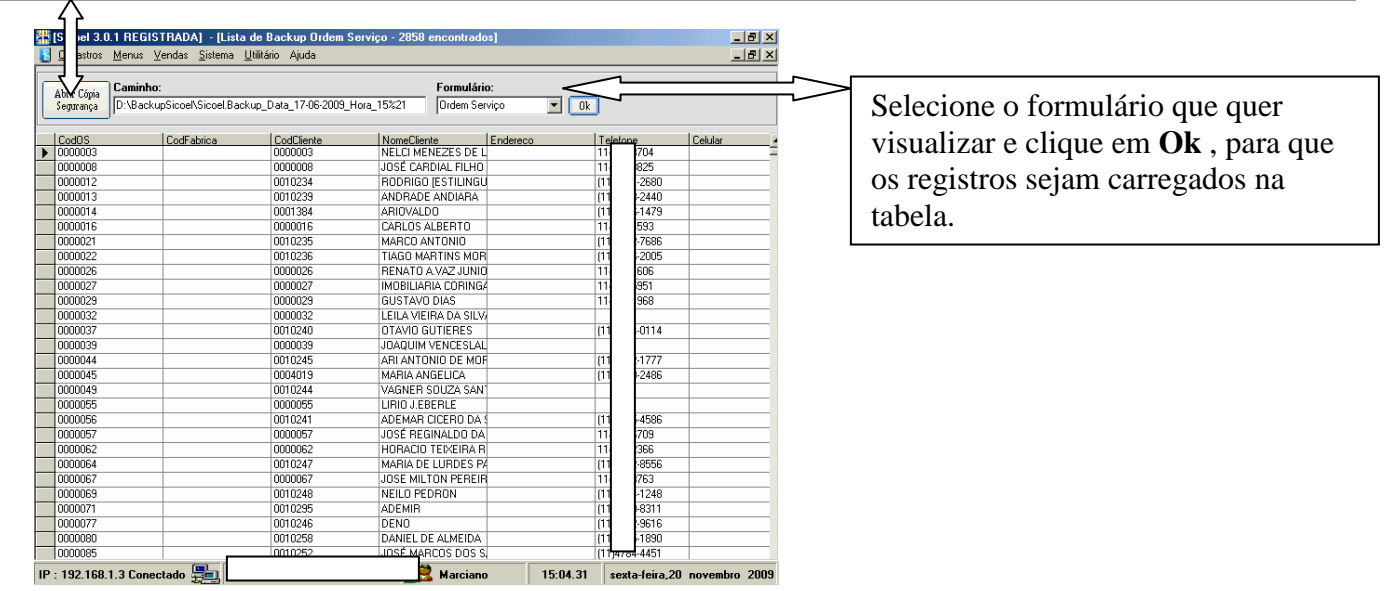

Restaurando o Backup (cópia de segurança).

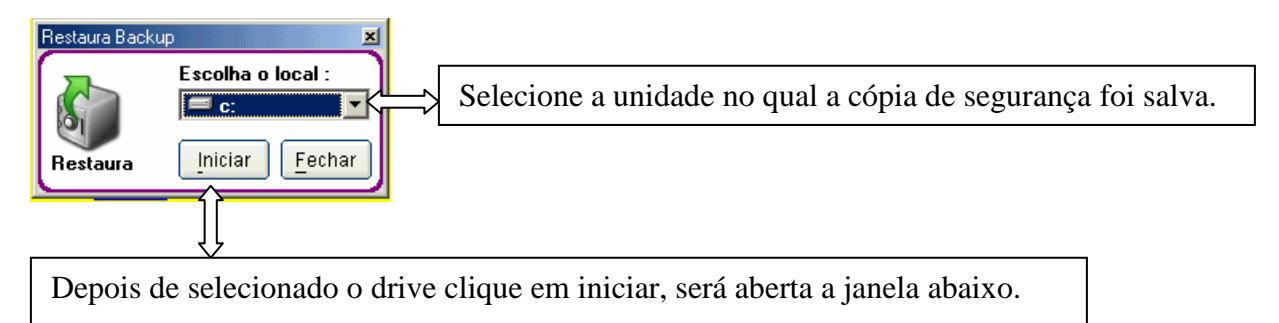

## www.forum.eletronicashow.com

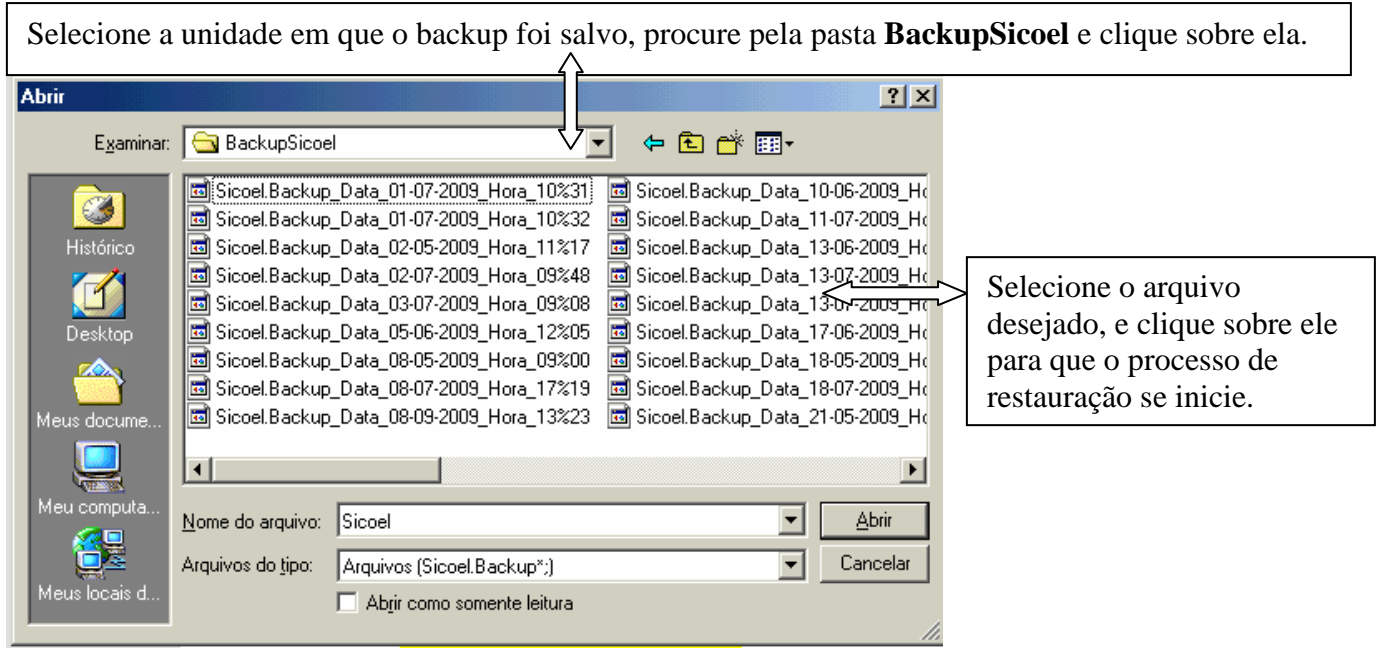

Outra maneira de fazer o backup ou retaurá-lo seria entar na pasta onde o programa foi instalado no caminho C:\Arquivos de programas\Sicoel e localizar o arquivo SICOEL.mdb

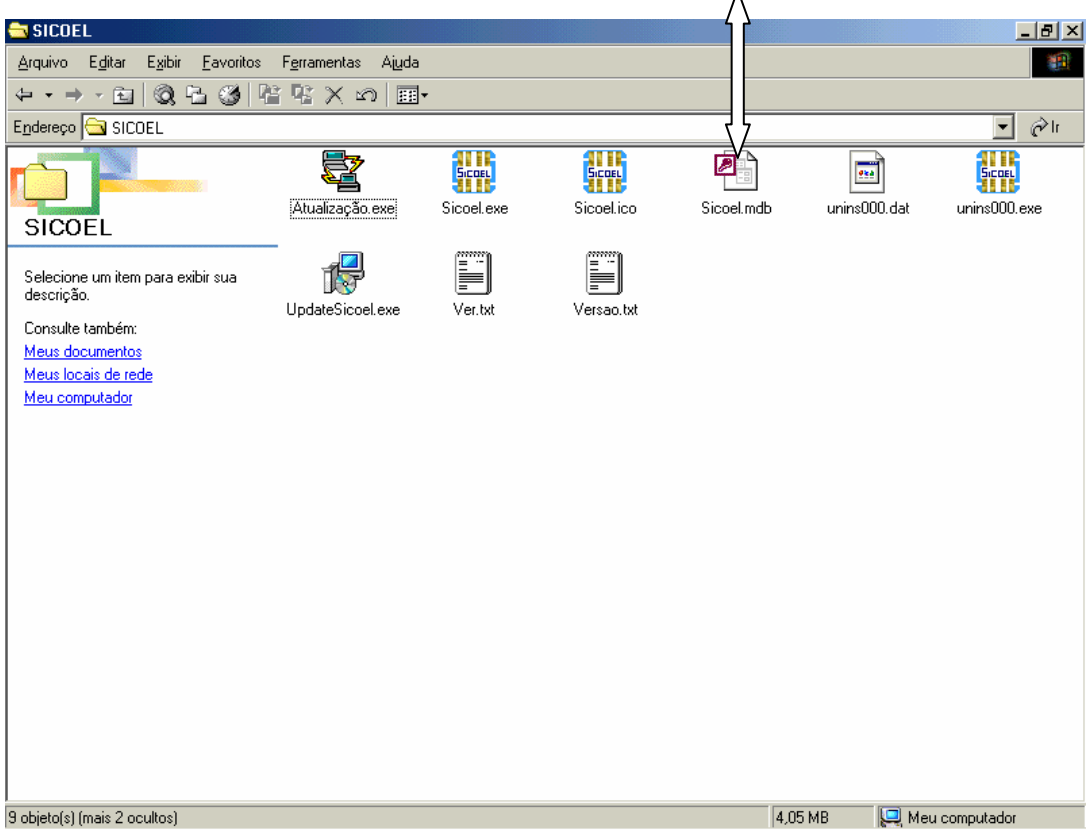

Copiando este arquivo Sicoel.mdb você estará fazendo o backup manualmente para restaurá-lo basta voltar ele para a pasta de instalação do programa.Para restaurá-lo apartir de uma cópia de segurança basta abrir a unidade em qual a pasta foi gerada e procurar pela pasta BackupSicoel,dentro desta pasta vai estar os arquivos de backup copie o arquivo preferido para a pasta de instalação do programa basta renomear ele para Sicoel.mdb,lembre de selecionar a opção mostrar extensões de arquivos se não souber consulte a guia de ajuda do Windows.